# matatalab

# **Matatalab Edu Activity/Lesson Plan:**

Contributor: Ramón Madrigal Moirón

### **Classroom Key Information**

Content-Related:

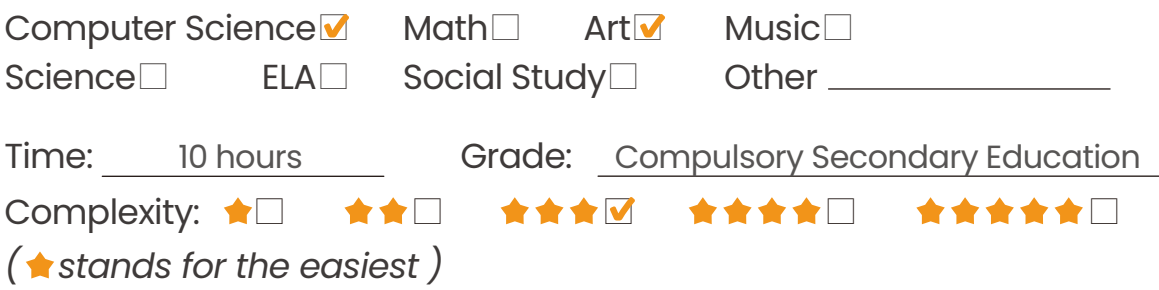

## **Activity/Lesson Key Information**

**Project Name:** Cultural and Artistic Heritage of Extremadura.

**Big Idea:** With the help of Coding Set the students will work on the Artistic and Cultural

Heritage of Extremadura, specifically the one closest to our area "CampoArañuelo".

First we must teach how Coding Set works (what are the commands that we can use,

how to make an algorithm, how to identify errors and be able to solve them...) to later

use it to draw the letters of our institute "IES Albalat" and as a culmination create

algorithms more complex using the Sensor and Animation plugins.

**Concepts:** Coding Set, command, algorithm, conditionals, Extremadura,

art and monuments.

#### **Main Objectives:**

The students will design routes to visit different monuments and places working on the Artistic and Cultural Heritage of Extremadura.

### **Learning Outcomes:**

Management and operation of Condig Set to move through the different squares that make up the mat made with MatatMap.Know how to program so that our robot draws letters with its movements.Use algorithms with conditionals, through the Coding Set plugins, so that our MataBot robot performs a tour.Identify wrong and correct algorithms.Artistic and Cultural Heritage of Extremadura.

### **Key Vocabulary:** Coding Set. Rug. Commands: Go forward, Go backward, turn right, turn left Conditionals. Algorithm. Loop. Monuments.

#### **Prior Knowledge:**

Name of the monuments and their location. Work on the directions and experience how our robot moves.

#### **Standards(ISTE, CSTA, CCSS, NGSS, etc. ):**

K-2.AP.17- Describe the steps taken and choices made during the iterative process of program development.

### **Matatalab Products & Supplementary Materials**

Pro Set□ **MATATA Map** Coding Set Animation Add-On**☑** Tale-Bot Pro□ Music Add-On□ Artist Add-On**⊽** Sensor Add-On Lite□

#### **Supplementary Materials**

No additional materials needed

# **Detailed Activity/Lesson Plans**

*Matatalab Edu classic lesson*

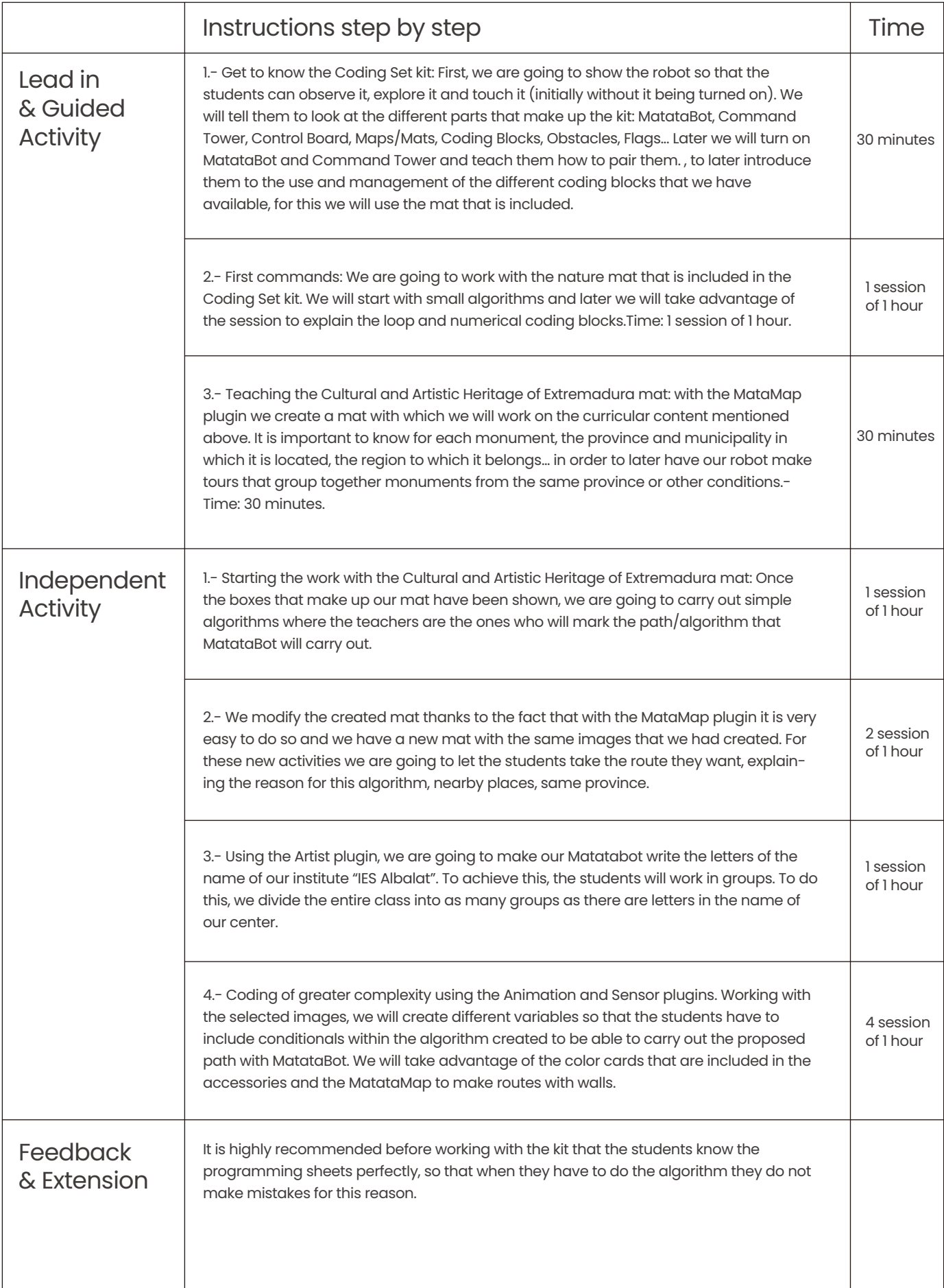

## **Essential Questions:**

- Do you know the monuments in each square?
- What "procedure" did we use to get Matatalab to draw a rectangle and a square?
- What did you use to make the algorithm?
- How did you identify the errors?
- How can we see that you have programmed the created algorithm well?

## **Any others you would like to share**

Link Classroom video(s): Because the file takes up more space than allowed, I am giving you the link to it.

https://youtu.be/9dLOKdgfoac

Link Supplementary Materials 2 (materials that can be downloaded. e.g. Clip cards, maps instruction videos, PPT, etc.): Because the file takes up more space than allowed, I am giving you the link to it. https://drive.google.com/file/d/1LJu8XXN02QBF\_b1RqPmW14B1FpmT-

DP9/view?usp=sharing

The design of MatataBot with the circle in the center to place the marker to write, paint, draw is unique in floor robots and has made it easier to be able to write the letters with the name of my institute.

I would also like to point out that it is very difficult to explain the difference between loop and function, in the included manual you could make the function with loops and vice versa. I think it should be better explained what objective is intended to be achieved with each concept.

My last comment is a request, I would like that, as with TaleBot, the robot could be configured to havethe possibility of changing the cm of advance of the robot by 10-15 cm.